# 全国高校毕业生网上签约与毕业去向登记平台 操作指南(用人单位)

# 全国高校毕业生网上签约与毕业去向登记平台 操作指南(用人单位)

<span id="page-1-0"></span>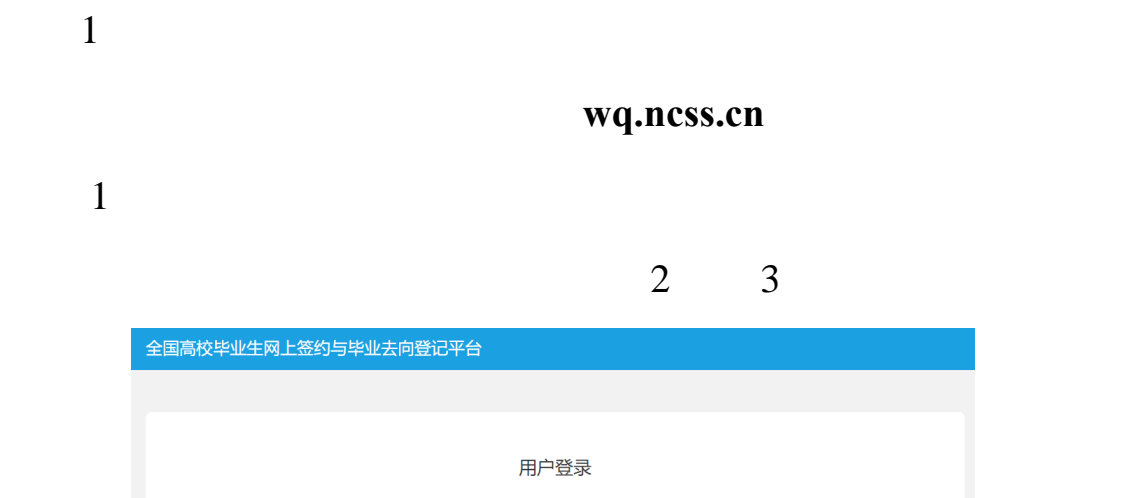

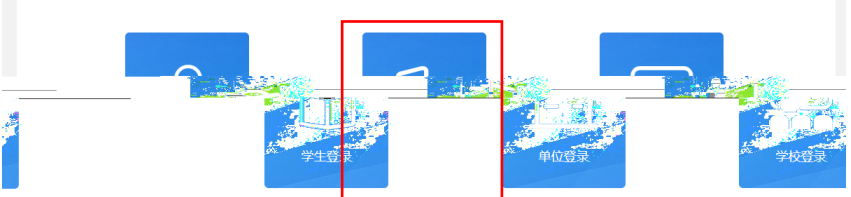

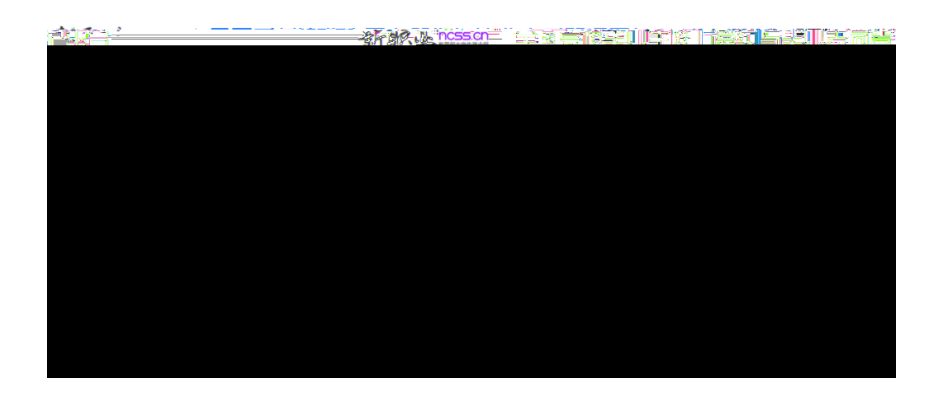

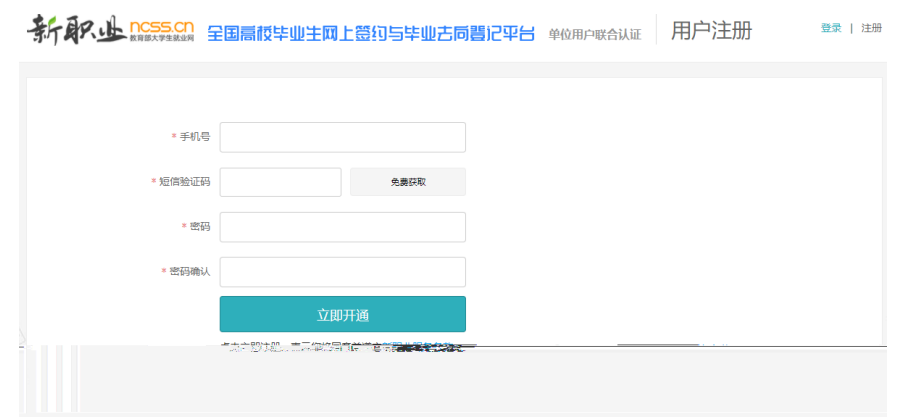

<span id="page-2-0"></span> $\overline{c}$ 

见图 4 正确填写个人及单位信息,见图 5、图 6 特别注意:单

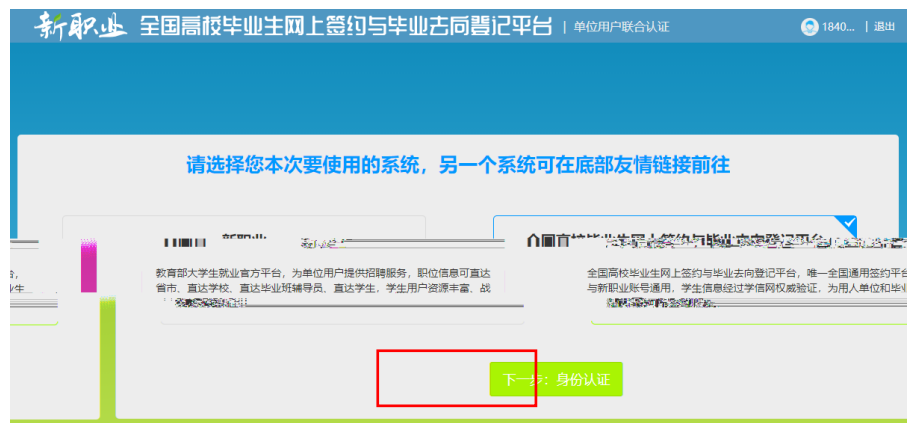

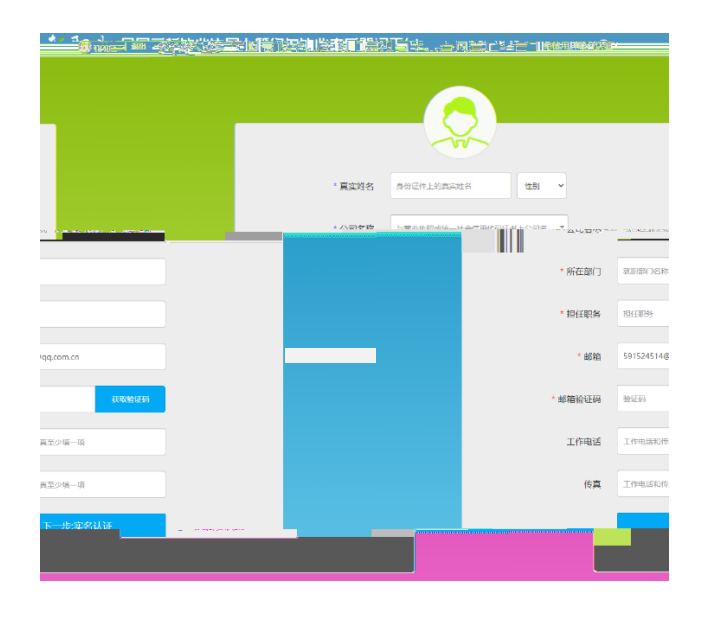

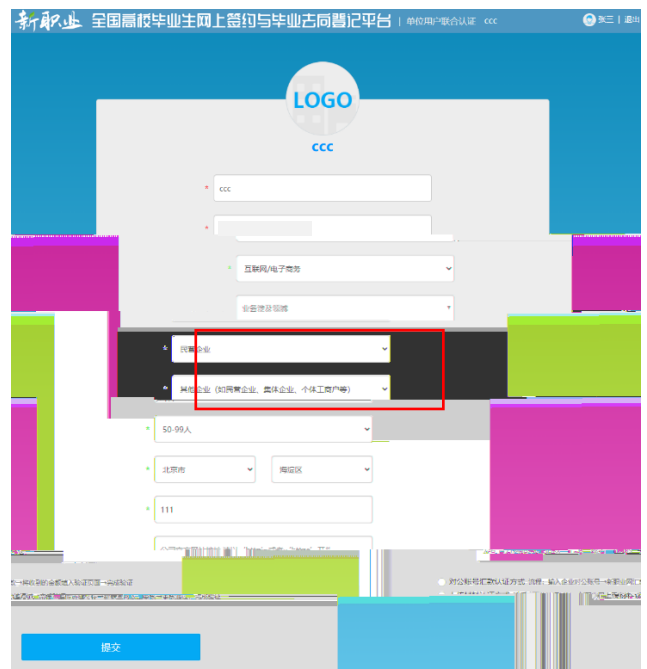

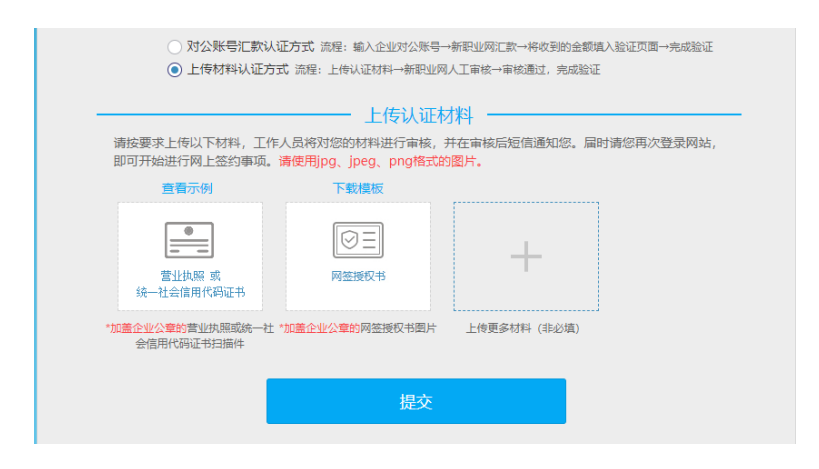

#### 见图 10

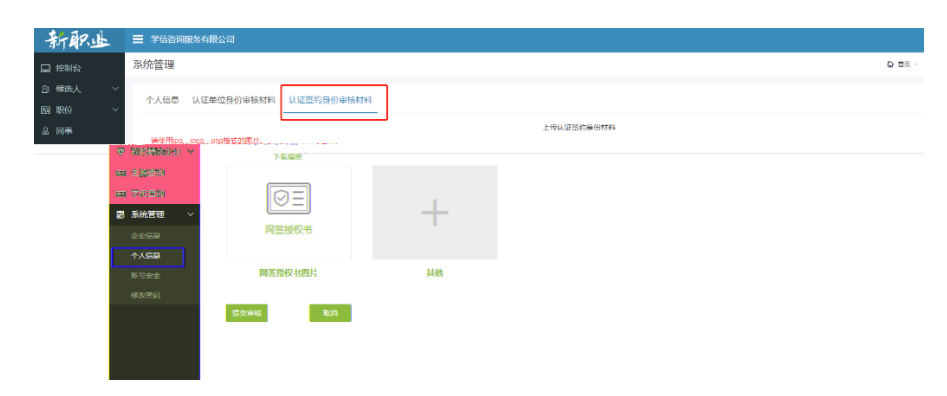

<span id="page-5-0"></span>网签平台单位用户有"工作台"、"签约**/**解约"、"户档信息管

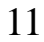

<span id="page-6-0"></span>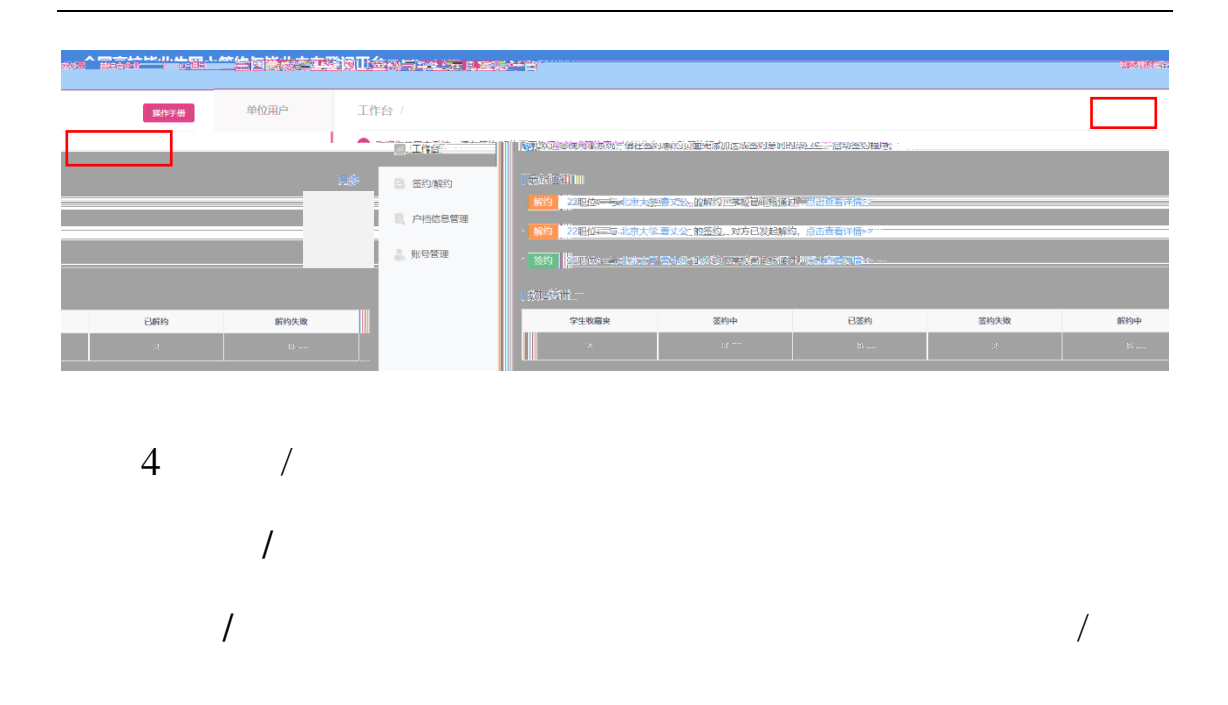

 $\sim$  12

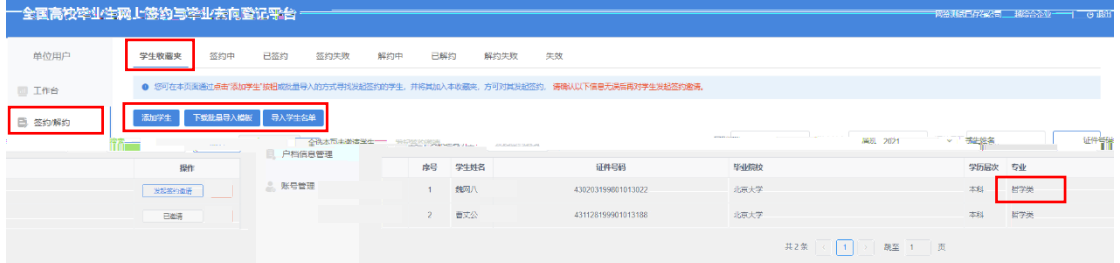

 $12$ 

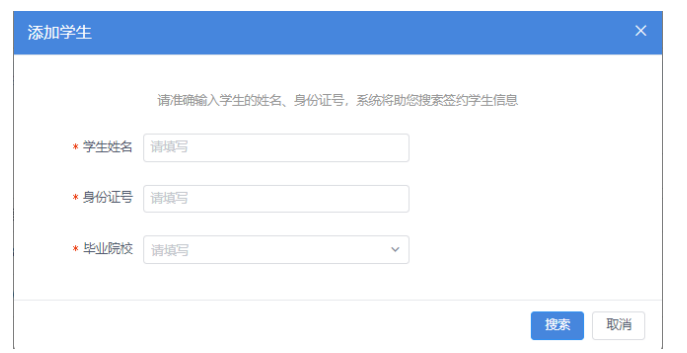

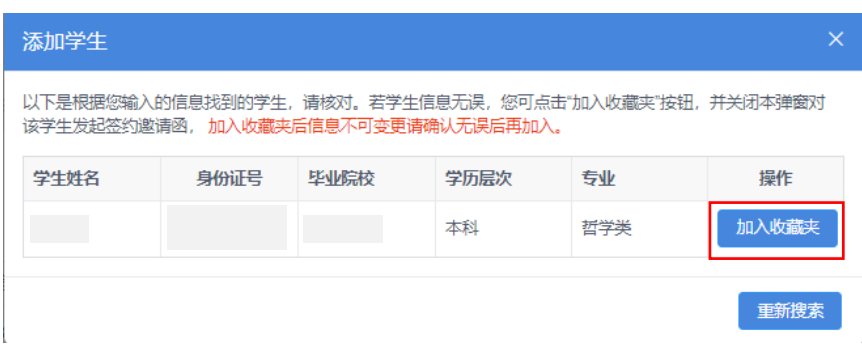

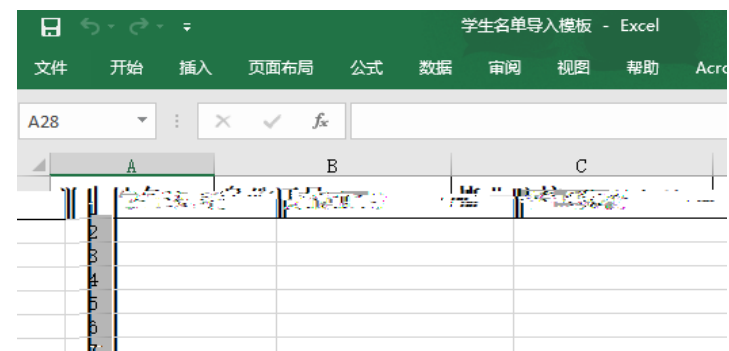

### <span id="page-8-0"></span> $5 /$

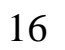

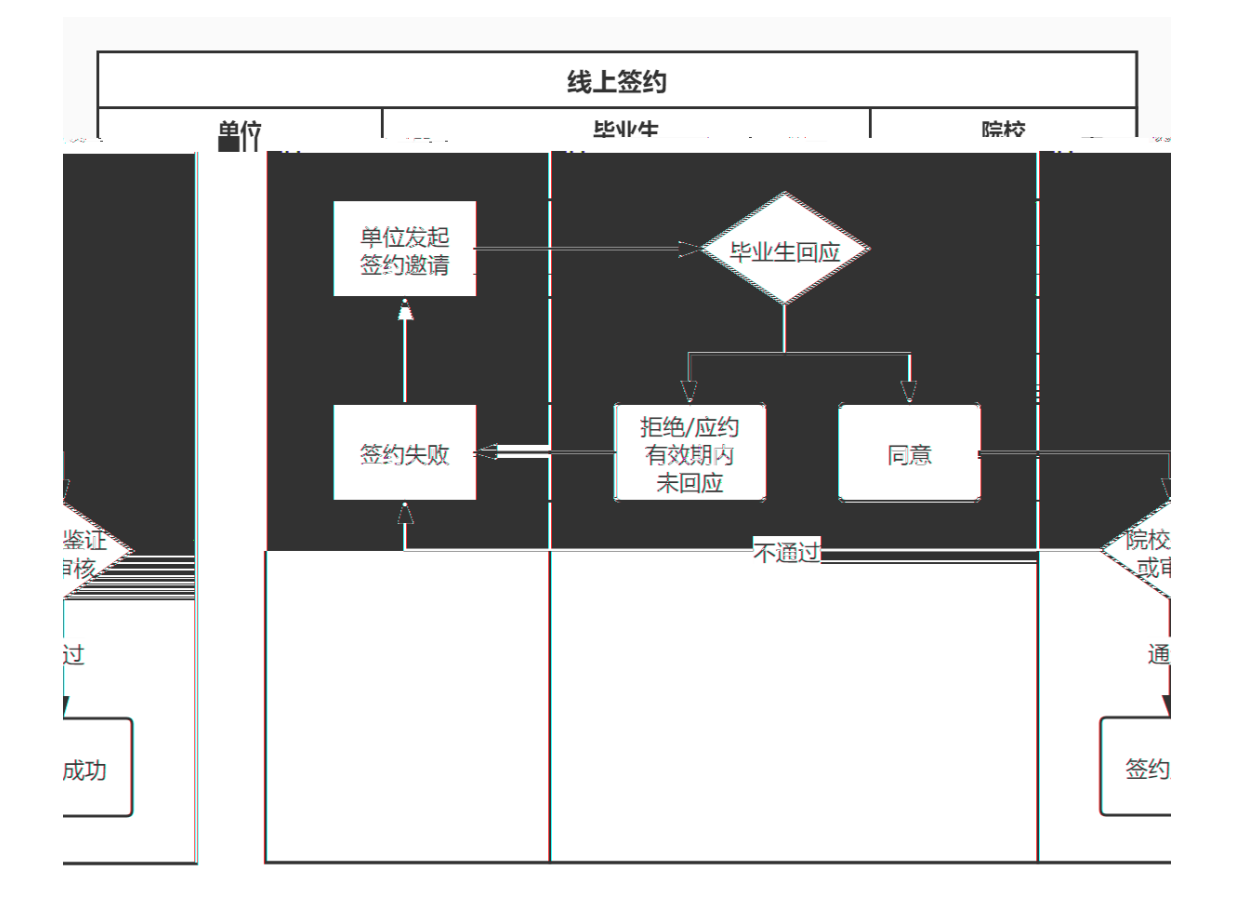

<span id="page-8-1"></span>**5.1** 

审核,见图 17

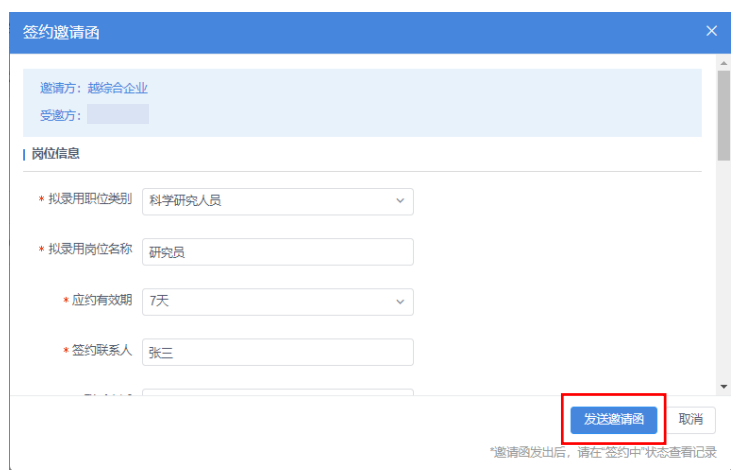

## 见图 18、图 19

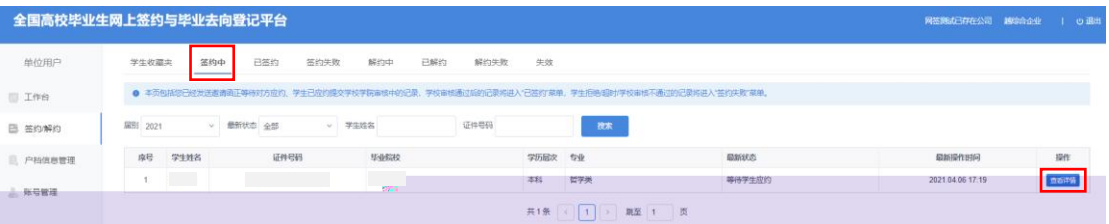

 $\mathcal{L}$ 

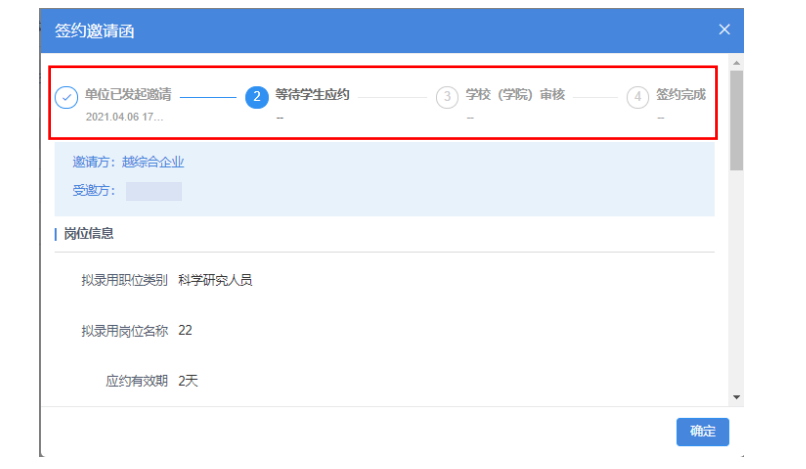

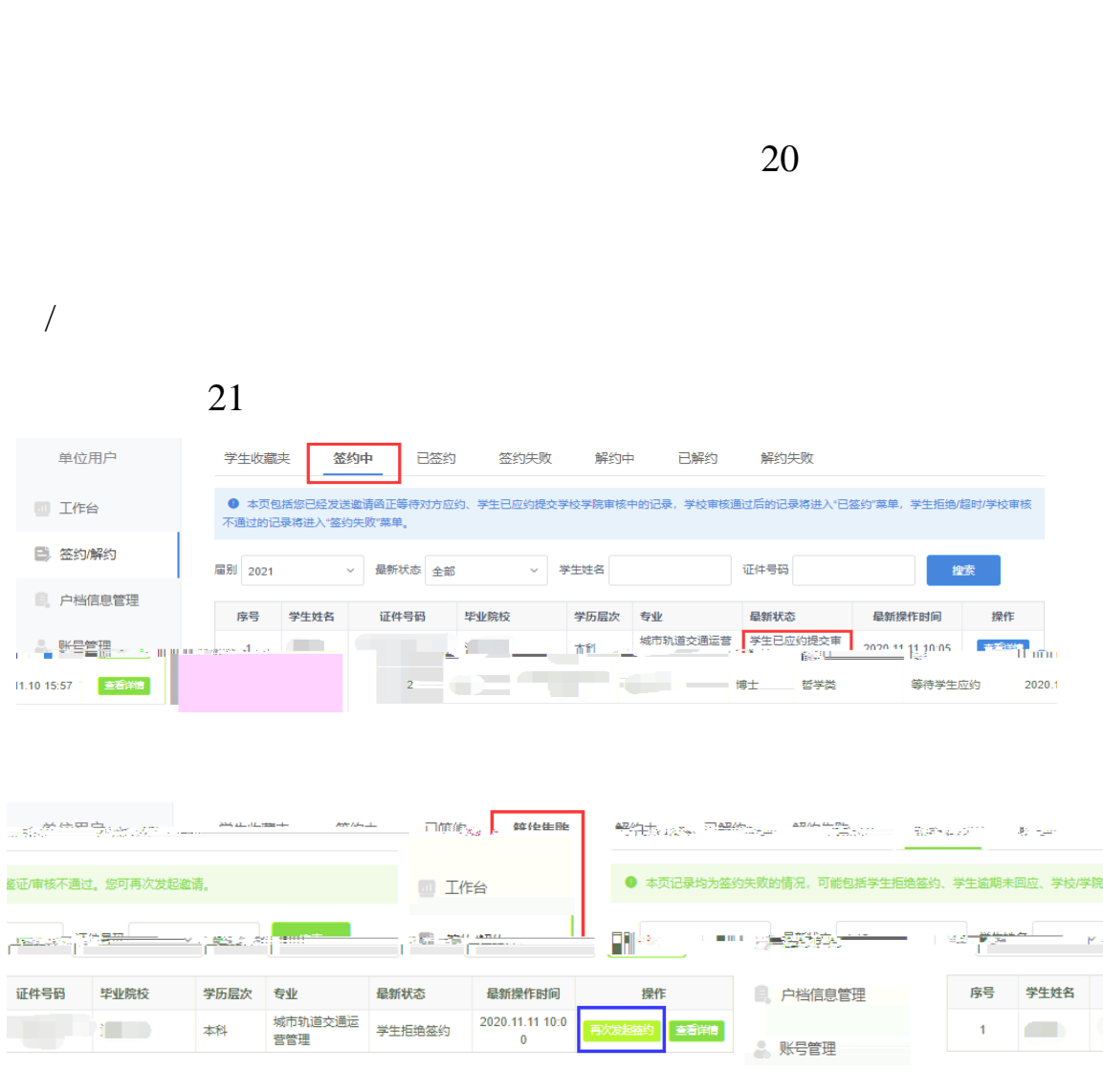

<span id="page-10-1"></span> $5.3$ 

<span id="page-10-0"></span> $5.2$ 

 $/$ 

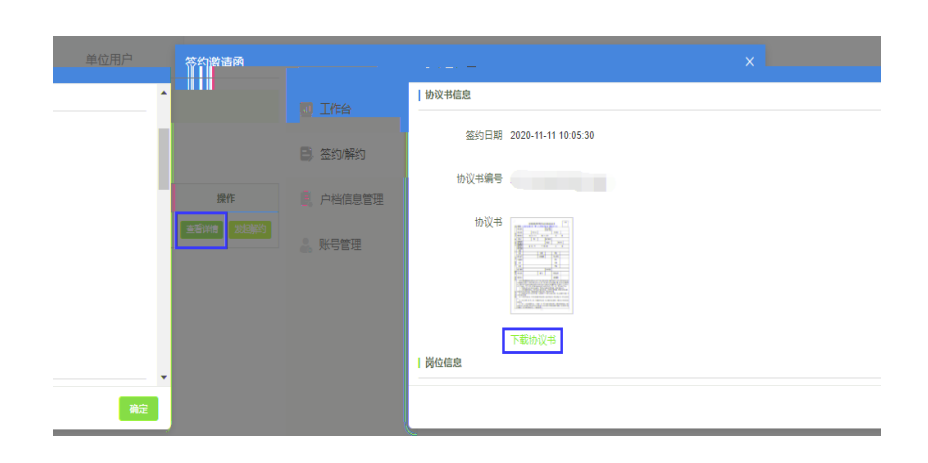

 $\sqrt{a^2 + b^2}$ 

<span id="page-11-0"></span>6  $/$ 

见图 23

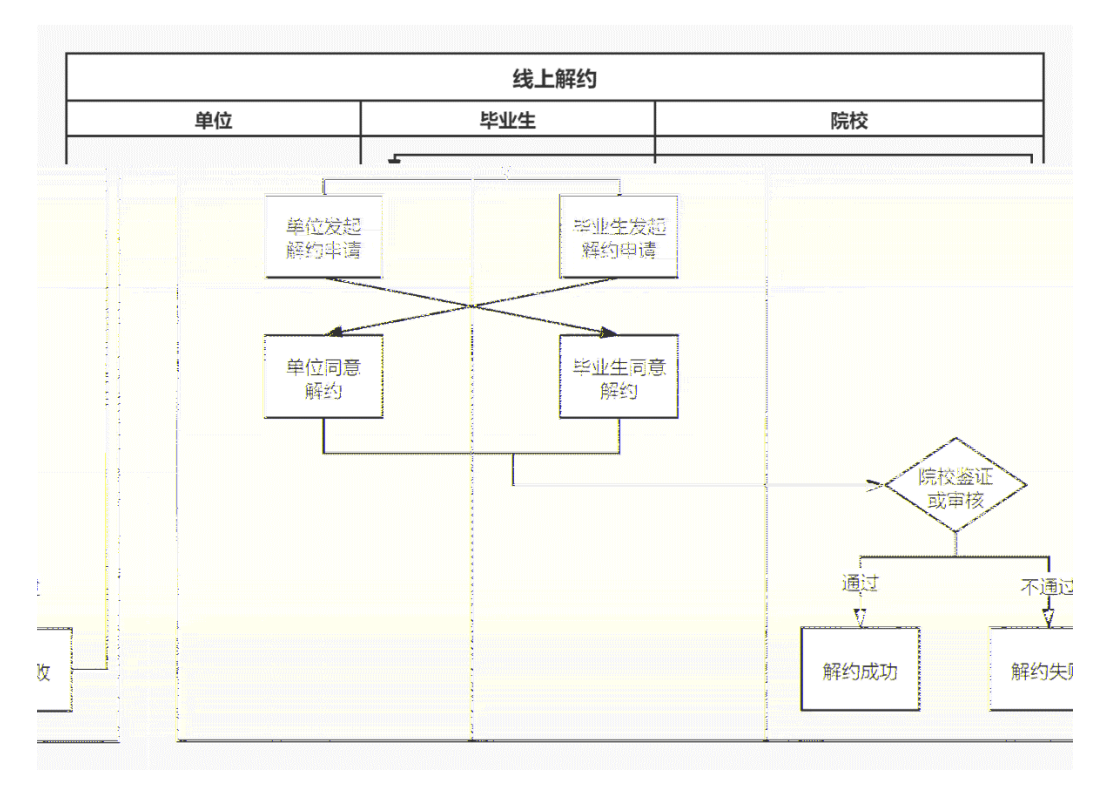

25

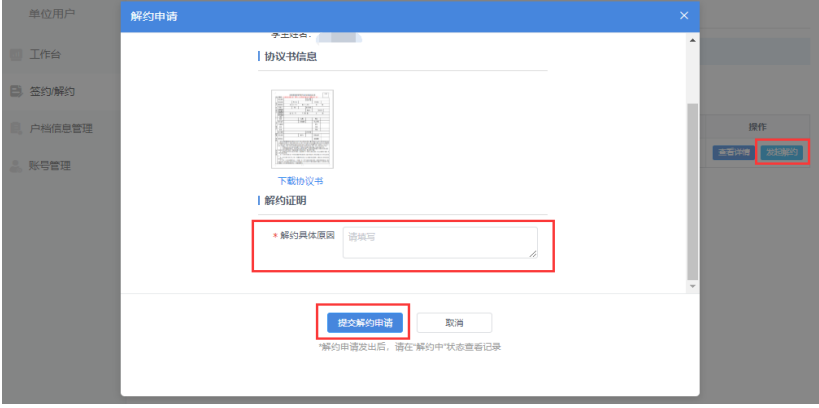

<span id="page-12-0"></span> $/$ 

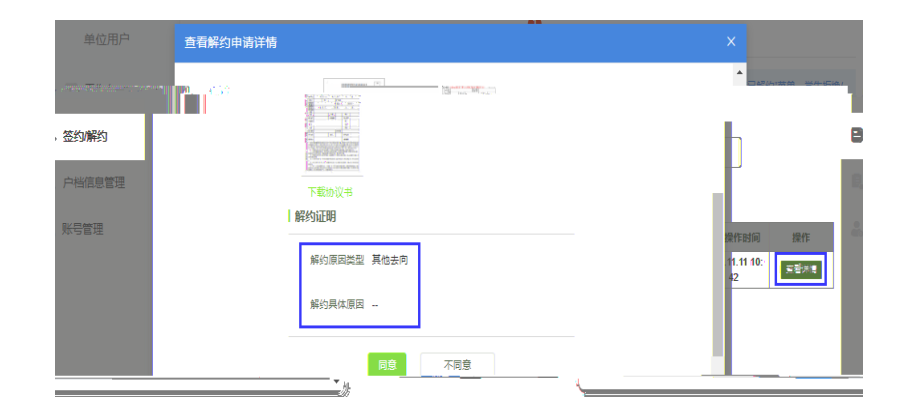

<span id="page-12-1"></span> $6.2$ 

<span id="page-13-2"></span><span id="page-13-1"></span><span id="page-13-0"></span>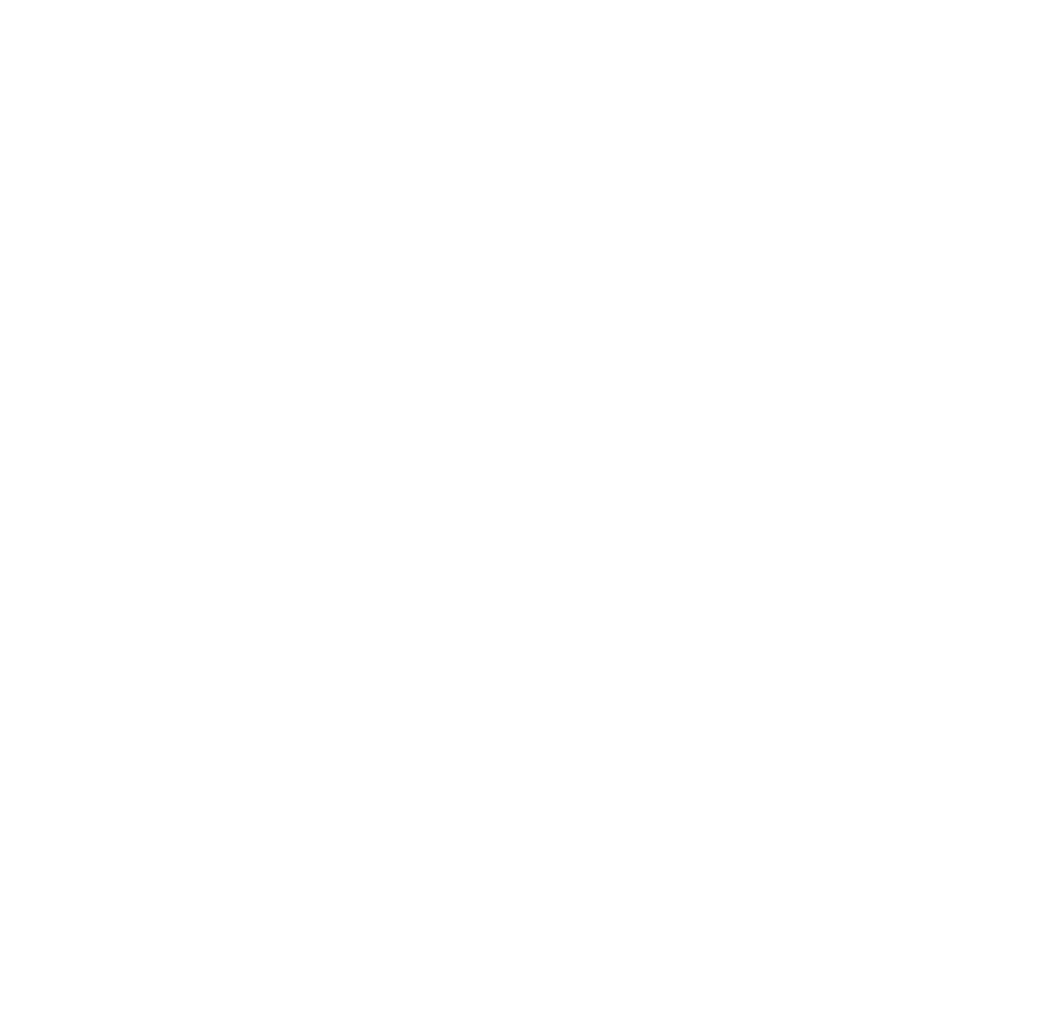

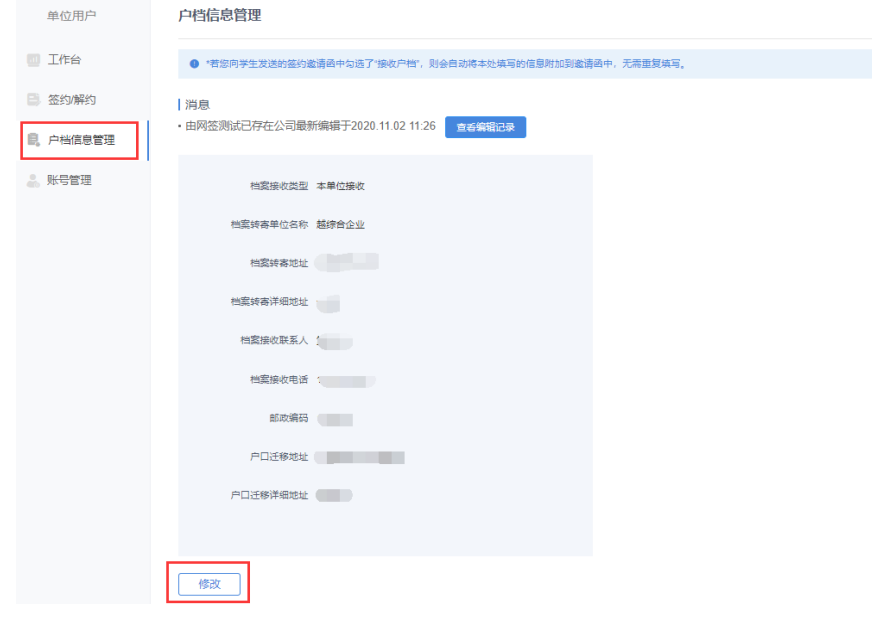

<span id="page-14-0"></span>账号管理

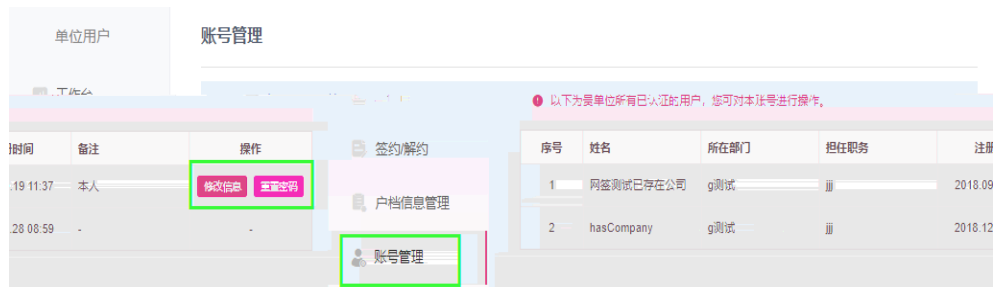